## 1) cliccare su "VAI A PAGO IN RETE SCUOLE"

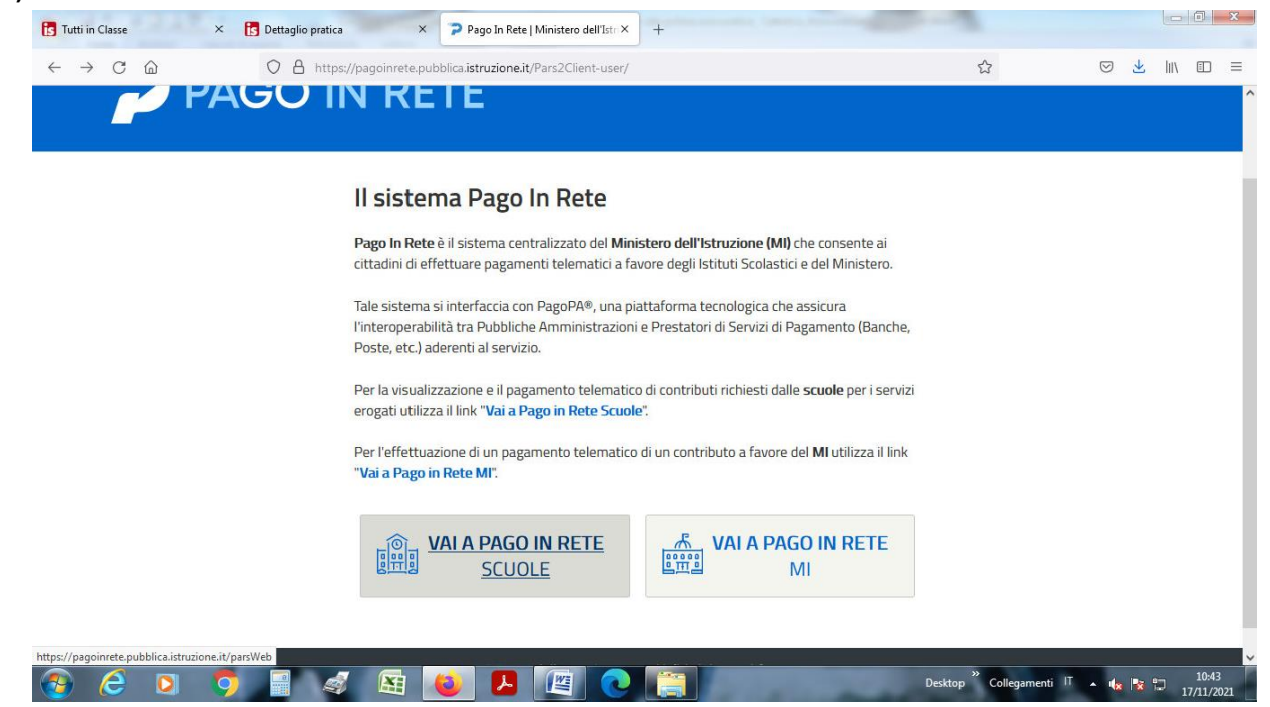

## **2) cliccare su "Versamenti volontari"**

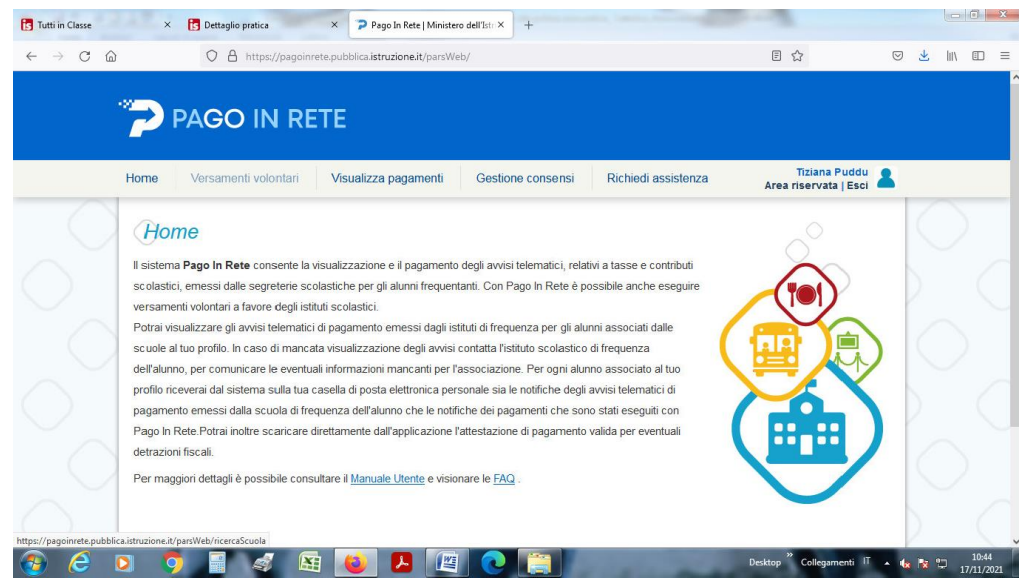

**3) Ricerca per codice: digitare il nostro codice meccanografico: NUIC86000R**

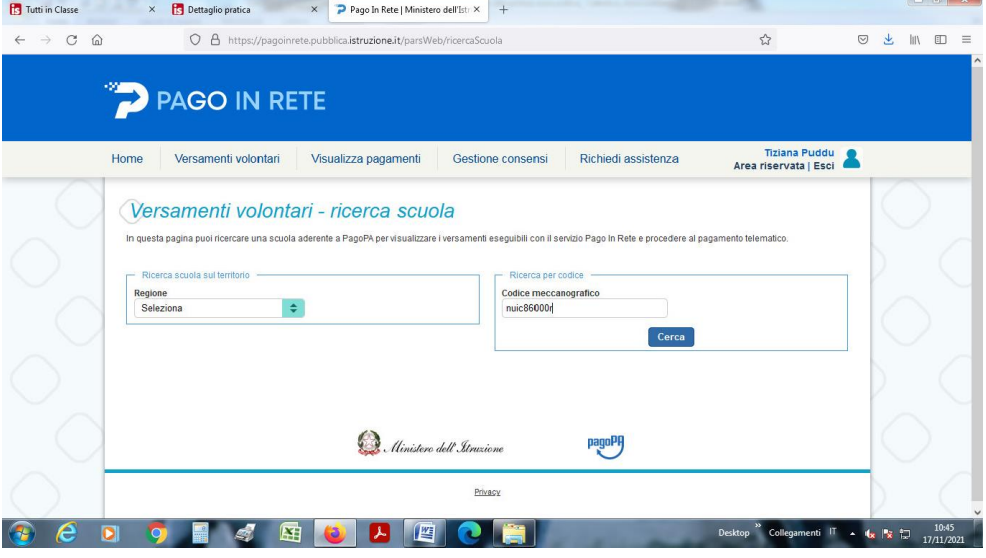

**4) In corrispondenza del nominativo del nostro istituto, cliccare su AZIONI (sulla lente di ingrandimento):**

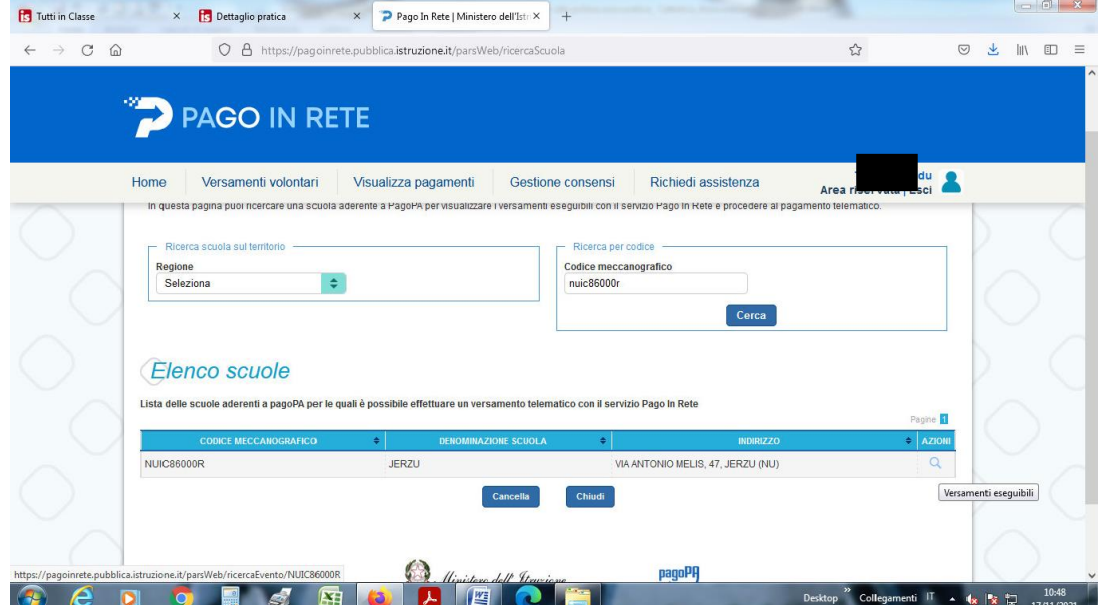

**5) Cliccare nuovamente su "AZIONI" (sul simbolo dell'euro - €)**

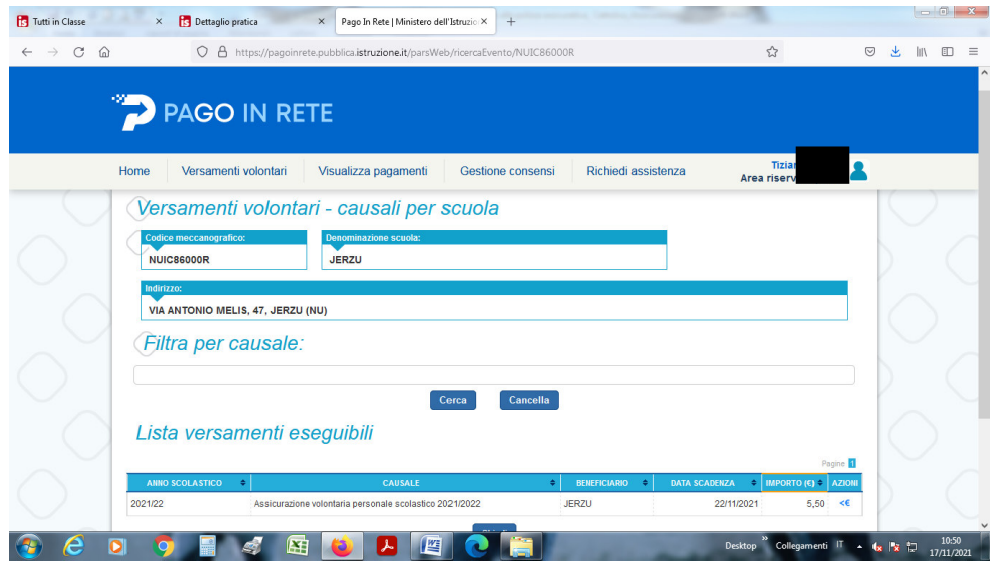

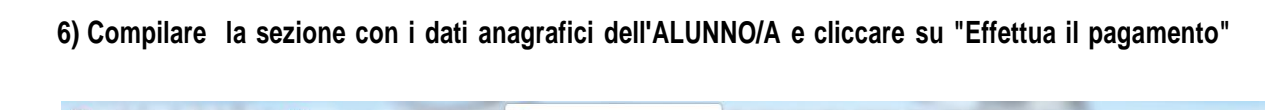

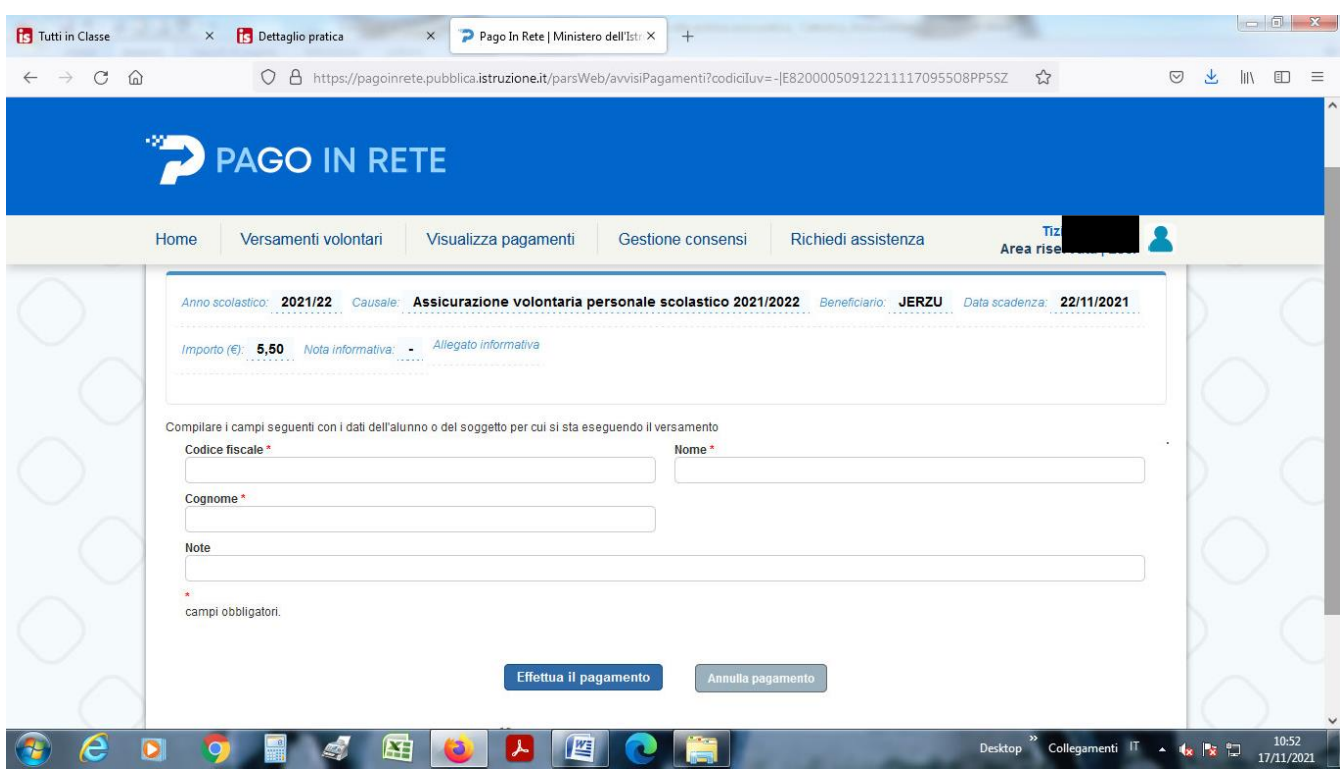

7) A questo punto si potrà scegliere fra due modalità: a) una online (ossia tramite carta di credito, addebito sul conto corrente o altro) cliccando su "Procedi con il pagamento immediato" - b) ed un altra offline, **cliccando su "Scarica documento di pagamento". In quest'ultimo caso il genitore potrà stampare l'avviso cartaceo per effettuare il pagamento, anche in un secondo momento, presso gli sportelli bancari, dai** tabaccai, agli uffici postali (o presso altri PSP abilitati) oppure on line dal sito della tua banca o con le app.

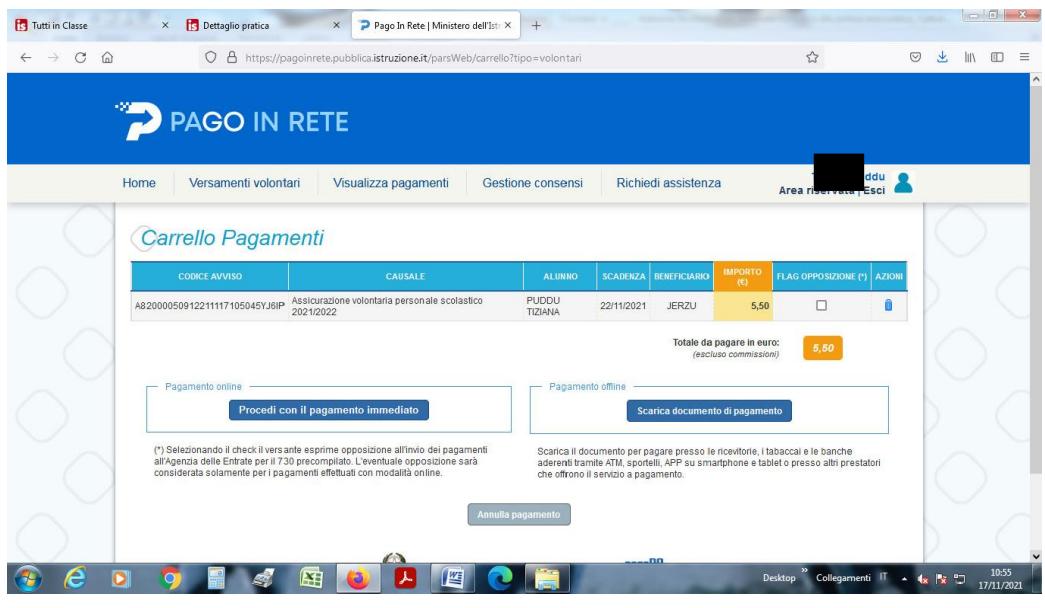

*Figura 1*